**1. Remove the previous Installation as "PC Administrator" :** 

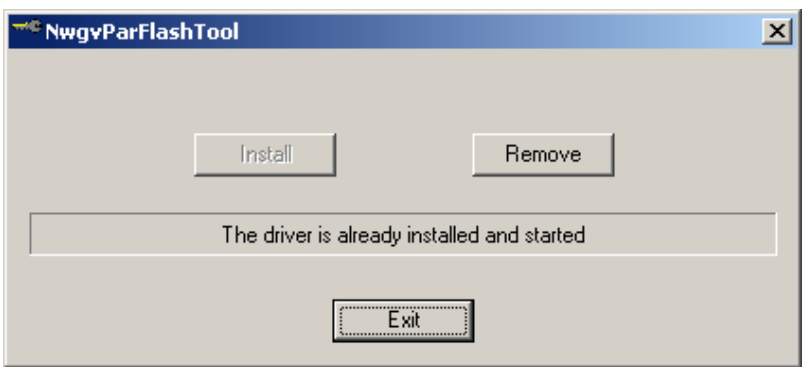

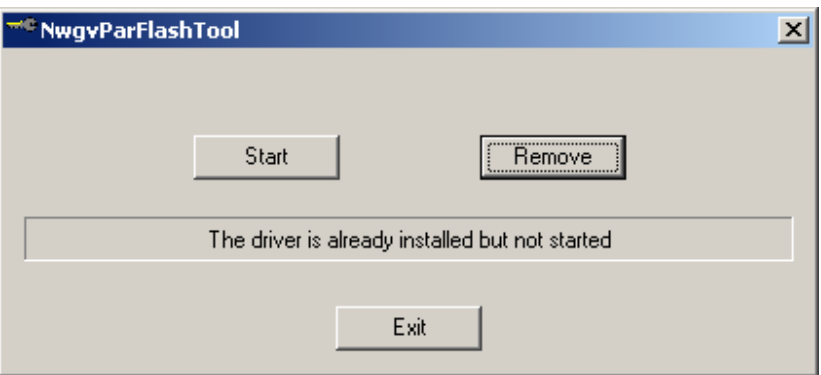

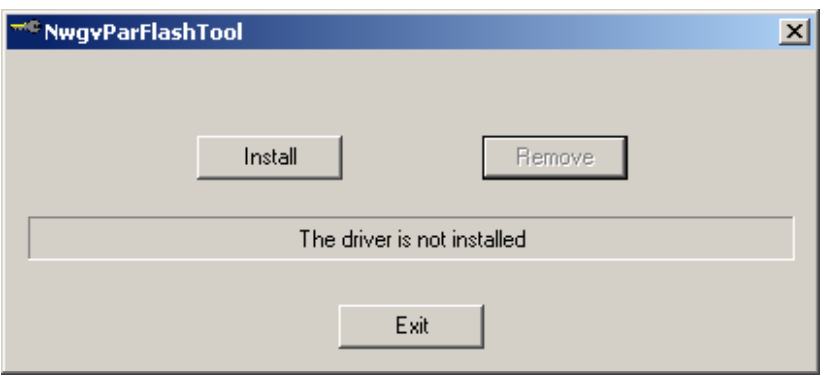

## **2. Proceed with installation of the new Driver :**

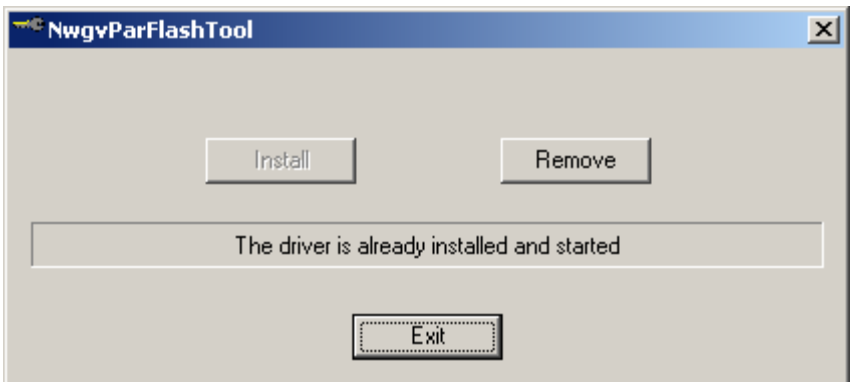